Brenda Henning

## Triangulations<sup>TM</sup> Basics

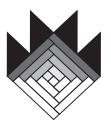

## Bear Paw Productions

PO Box 230589 • Anchorage, AK 99523-0589 Phone (907) 349-7873 • FAX (907) 349-7875 www.bearpawproductions.com

Copyright 2005. All Rights Reserved. No part of this information may be reproduced without written permission from the author.

## Triangulations Basics

Each gridded Triangulations<sup>TM</sup> square will yield 2 complete half square triangle units.

1. Open the correct page and print the number of triangle foundations necessary for your chosen quilt. Trim the Triangulations<sup>™</sup> paper 1/8" from the outermost printed line.

**2.** Cut the fabric pieces slightly larger than the trimmed Triangulations<sup>™</sup> paper, 1/4" larger is sufficient.

**3.** Place two fabric pieces right sides together. Position a Triangulations<sup>™</sup> paper **on the wrong side of the light (background) fabric** and pin the paper to the fabric pair.

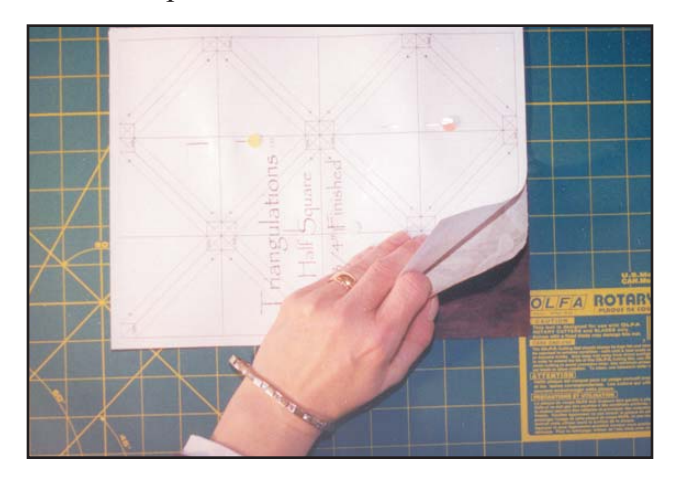

**4.** Stitch on all dotted lines. Follow the arrows for a continuous seam. Use a small stitch (18 - 20 stitches per inch) and a size 14 sewing machine needle to better perforate the paper.

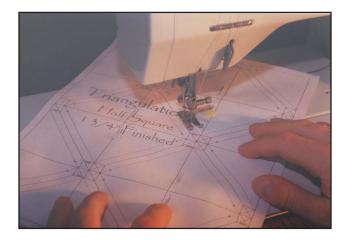

5. Cut on all solid lines using a rotary cutter and ruler. I generally trim off all excess from the edges first before I cut the unit into individual squares and then into triangles.

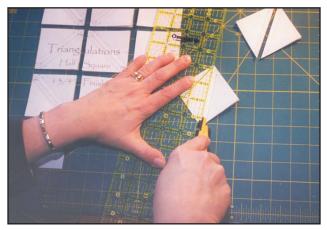

**6.** Snip off the points of the triangles on the "trim" line indicated to remove dog ears.

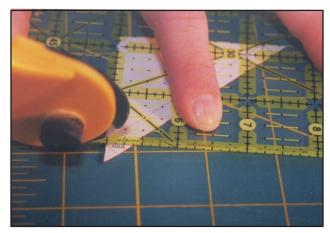

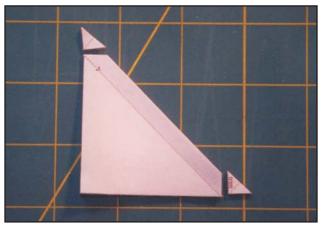

7. Pull the dark fabric away from the light/background fabric in preparation for finger pressing. Notice that the paper, having been placed next to the background fabric, will not interfere in the pressing process.

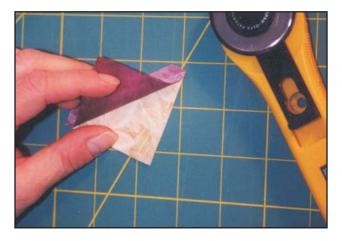

8. With the paper still attached, finger press the seam toward the dark fabric. Spread the seam open between your fingers and aggressively press the seam with your nail. The paper is still attached and acts to stabilize the bias seam! This will prevent twisting and distortion of the completed unit. If your thumb nail is weak or very short, you can certainly use any of the small pressing tools available, or any other hard implement.

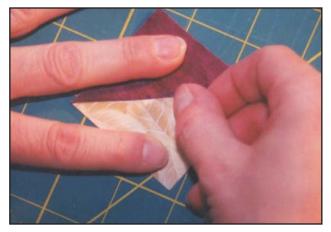

A properly pressed half square triangle unit will have no extra fold of fabric at the seam line. The square will lay flat and smooth. While it may be tempting to get your iron out to press these units, I would advise against it. The Triangulations<sup>™</sup> papers have been printed either on your laser or bubble-jet printer. The inks may be loosened from the paper with the heat and steam of your iron. The inks can transfer to your ironing board, iron or fabric, causing you to say many colorful words. I believe that the fabric ought to be the most colorful part of my quilting project, so I leave the iron for other steps in the construction process.

**9.** Remove the paper foundation. Pinch the center of the seam between the thumb and forefinger of you "wrong" hand. Pull the paper foundation from the square corner against your thumbnail. This will help to reduce the number of stitches lost at the seam ends.

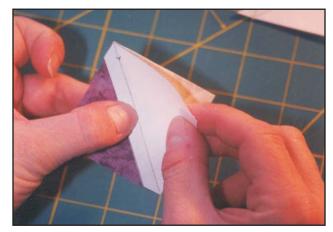

## Printing Instructions

Triangulations<sup>™</sup> is a simple PDF (Portable Document Format) file that opens via a program called Adobe® Reader® 6.0. As such, Triangulations<sup>™</sup> has no print drivers of its own. The print options are a function of Adobe® Reader® 6.0. The instructions below will guide you through the process.

Special attention needs to be paid to print settings when you prepare to print Triangulations<sup>TM</sup> foundations. The obvious options that you will be looking for will be PRINT RANGE, where you will select the page that you wish to print; and PAGE HANDLING, where you will select the number of copies that you wish to print of that page.

More important is a rather innocent looking option that can also be found under the heading PAGE HANDLING. This option with the subheading titled PAGE SCALING can be troublesome at best if allowed to go unnoticed. Page Scaling can shrink or expand the Triangulations<sup>TM</sup> grid to more completely fill the page. While this may sound like a good idea, more grid squares are not produced, instead, it acts to change the grid size!! The appropriate selection under the subheading PAGE SCALING is the option NONE, which will allow the grids to print to the size that they were originally drafted.

When you are ready to begin a new project, print a single page of each grid size that is required. Measure each and compare these measurements to those printed on each Triangulations<sup>TM</sup> grid page. If the dimensions differ, please check the print window again to be sure that the Page Scaling options selected is NONE.

Printers vary slightly from one to the next. Every effort has been made to ensure that the grids will print with ease. Some of the grids measure 8" wide, which allows only 1/4" of un-printed paper on either side of the grid. Some printers do not print to the very edge of the paper, and may not print the very outer line of the grid. The number of pages for which this might be an issue has been kept to a minimum.

Below is a screen shot of the Adobe® Reader® 6.0 print dialog box. Note the highlighted portion of the window indicating that the PAGE SCALING option selected is NONE.

| Print                                                                                                    |                                                                                                    | ? 🔀 |
|----------------------------------------------------------------------------------------------------|----------------------------------------------------------------------------------------------------|-----|
| Printer Nome: W1Bapalmer/HP LeserJet 4200 PS Status: Ready Type: HP LeserJet 4200 PS                                                                                                    | Properti ce<br>Print to file                                                                                                  |     |
| Pint Bange            ● Al            ● Current yiew            □ Current page            ● Pages from: 1            bo: 68            Subject All pages in range            Page Handing | Preview<br>K 85<br>Downle Henring<br>Quarter Square<br>Triangulations**<br>11<br>11<br>11<br>11<br>11<br>11<br>11<br>11<br>11 | *   |
| Printing <u>Tipz</u> Advanced                                                                                                    | OK Cancel                                                                                                    |     |